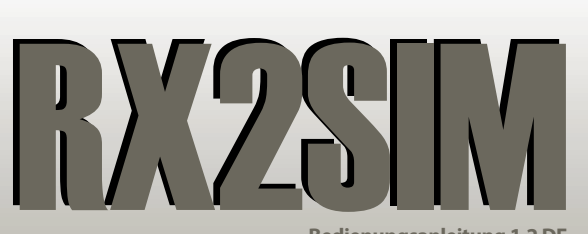

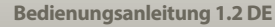

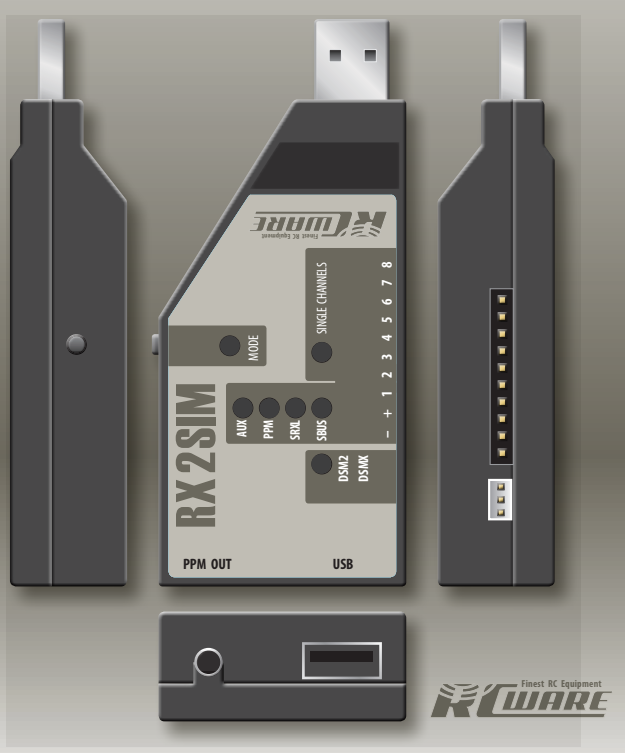

**Diese Bedienungsanleitung gilt nur für die neuste RX2SIM Firmware Version! Führen Sie vor der ersten Verwendung ein Update mit StudioX durch.**

# **1.1 SPEZIFIKATION**

- Betriebsspannung: 3.8V 6.0V (typisch 5.0V)
- Satellitenanschluss: 3.3V, max. 100mA (unbegrenzt)
- Abmessungen (L x B x H): 92 x 42 x 20 mm
- Gewicht: 32 g

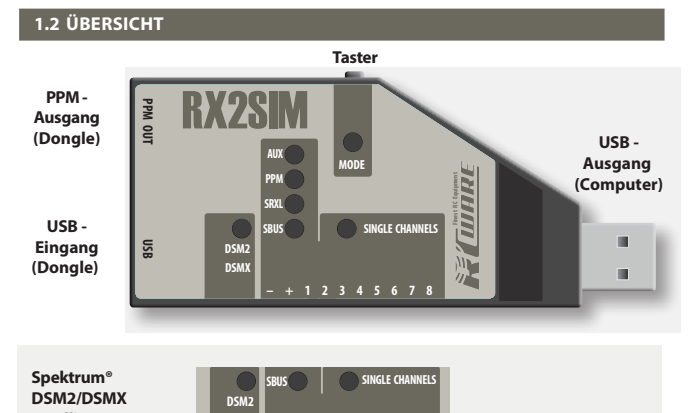

**SINGLE CHANNELS**

**SINGLE CHANNELS**

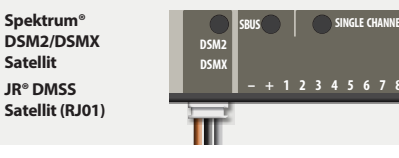

**SBUS DSM2 DSMX**

 $\begin{array}{|c|c|c|c|}\n\hline\n\text{DSMX} & - & + & 1 & 2 \\
\hline\n\end{array}$ 

**1.4 SPEKTRUM® oder JR® SATELLIT – + 1 2 3 4 5 6 7 8 • SRXL • S.Bus / S.Bus2**

**Satellit JR® DMSS**

**• PPM**

**• USB2SYS**

**Servo-Einzelkanäle**

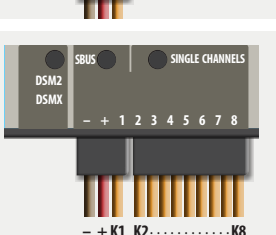

#### **USB - Ausgang (Computer):**

Über diesen Anschluss wird RX2SIM mit dem Computer verbunden und mit Betriebsspannung versorgt. Die Verbindung kann durch direktes Einstecken in eine USB-Buchse am Computer oder über ein handelsübliches USB-Verlängerungskabel (Typ A) hergestellt werden. Beim Betrieb über einen USB-Hub sollte dieser über ein eigenes Netzteil versorgt werden, um eine evtl. Stromüberlastung des USB-Ports am Computer durch mehrere, gleichzeitig betriebene USB-Geräte zu vermeiden.

# **RC-Empfänger:**

Es werden verschiedene Empfänger-Anschlussmöglichkeiten unterstützt. Entweder wird der Empfänger über maximal 8 Servo-Kanäle angesteckt oder die Steuerkänäle werden als Summensignal übertragen. RX2SIM unterstützt Futaba® S.Bus/S.Bus2, SRXL, PPM-Summensignal oder auch den Anschluss von einem DSM2/DSMX Spektrum® Satelliten oder einen JR® RJ01 DMSS Satellit.

Über den Anschluß [- + 1] wird der Empfänger mit 5V Betriebsspannung vom USB-Port versorgt. Es dürfen keine weiteren Verbraucher (z. B. Servos) an den Empfänger angeschlossen werden! Um eine Stromüberlastung der USB-Schnittstelle oder gar eine Beschädigung z. B. bei einem Kurzschluss zu vermeiden, ist der Ausgangsstrom am Empfänger-Anschluß des RX2SIM elektronisch auf etwa 100mA begrenzt, was für die meisten RC-Empfänger völlig ausreicht. Wenn der Empfänger jedoch einen höheren Betriebsstrom benötigt, muß dieser durch eine eigene Spannungsversorgung von außen gespeist werden. **Der (+) Pol (rotes Kabel) zwischen Empfänger und RX2SIM muss in diesem Fall getrennt werden, um eine Beschädigung des USB-Ports auszuschließen!**

#### **PPM-Ausgang:**

Dieser Anschluss gibt die Steuerbefehle an das Simulator-Interface aus und entspricht somit in der Funktion der Schülerbuchse eines RC-Senders.

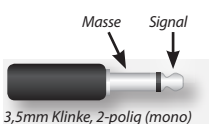

### **USB (Dongle):**

Hier kann das USB-Interface oder ggf. der Kopierschutz-Dongle Ihres Simulators angeschlossen werden. Im Betriebsmodus "Simulator-Dongle" ist dieser Anschluss direkt mit dem USB-Anschluss (Computer) verbunden.

Im Betriebsmodus "Game-Controller" ist diese Buchse abgeschaltet. Stecken Sie (falls nötig) den Simulator-Dongle an einen anderen USB-Port Ihres Computers.

# **2.1 ANSCHLUß EINES EMPFÄNGERS MIT EINZELNEN SERVO-AUSGÄNGEN**

Mit dem dreiadrigen Patchkabel stellen Sie die Verbindung zum Servo-Anschluss 1 des Empfängers her. Über dieses Kabel bekommt der Empfänger auch vom RX2SIM die Versorgungsspannung. Über das 7-adrige Patchkabel wird die Verbindung mit den Servo-Ausgängen 2 bis 8 hergestellt. Hier ist jeweils immer nur die Impulsleitung (orange Ader) belegt. Bitte orientieren Sie sich anhand der Bedienungsanleitung des Empfängers oder des Aufdrucks auf dem Gehäuse, welcher Stecker-Pin jeweils der Impulsausgang ist.

## **2.1 ANSCHLUß EINES EMPFÄNGERS MIT EINZELNEN SERVO-AUSGÄNGEN 2.2 EMPFÄNGER MIT S.BUS/S.BUS2, SRXL ODER PPM-SUMMENSIGNAL**

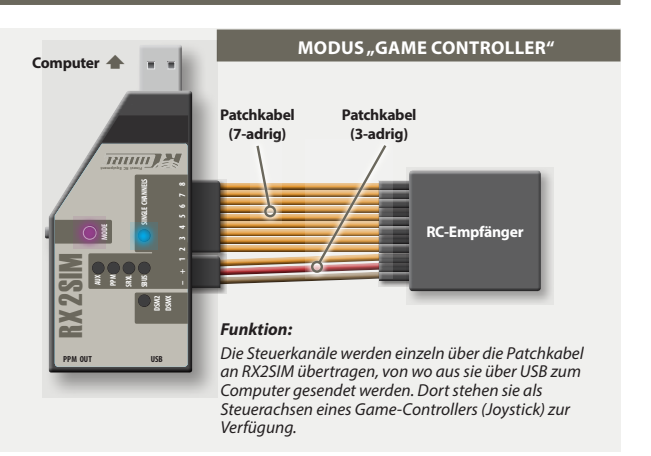

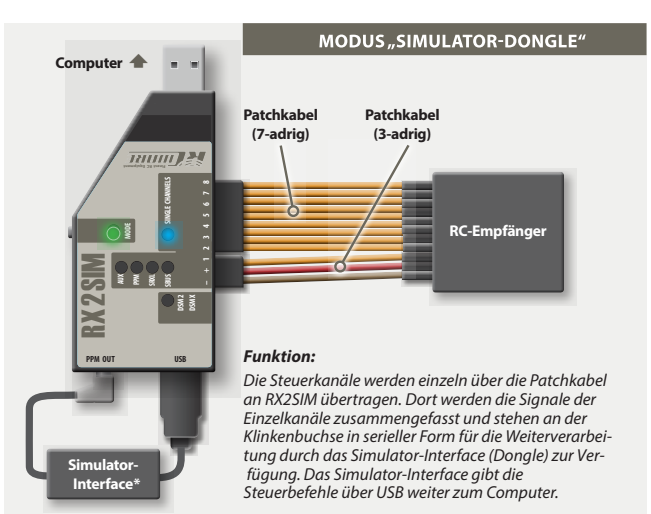

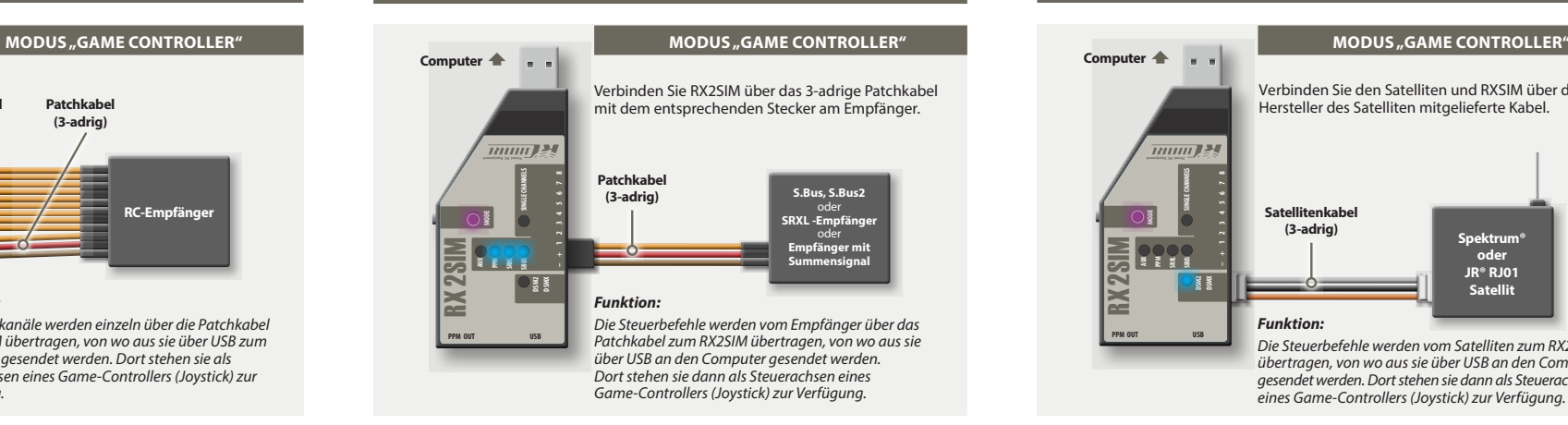

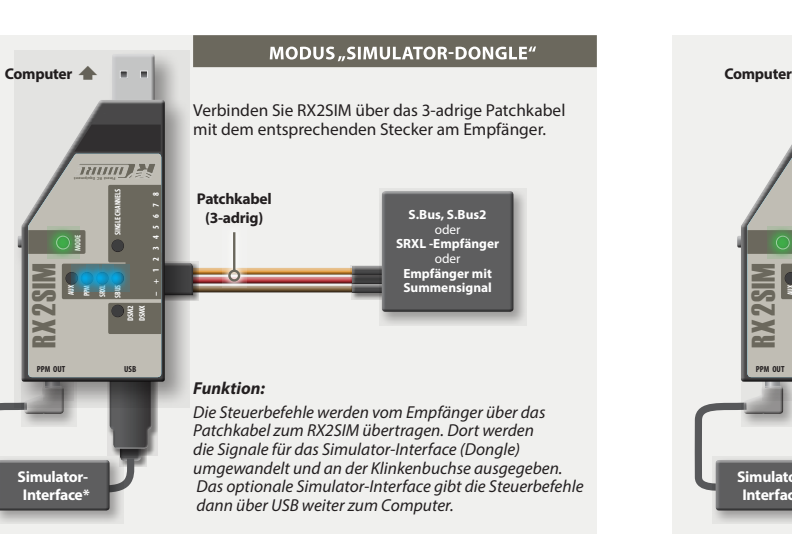

#### **2.3 SPEKTRUM® oder JR® SATELLIT**

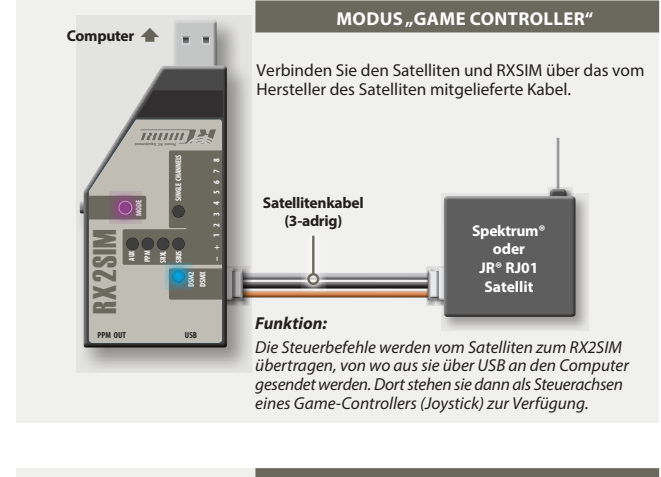

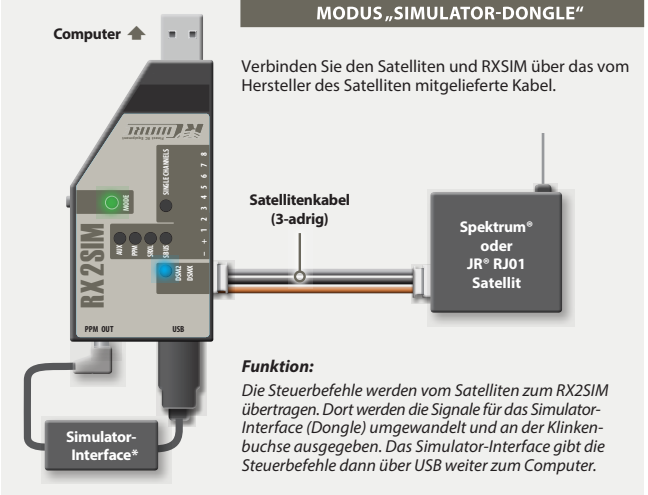

#### **3 INBETRIEBNAHME**

Verkabeln Sie RX2SIM mit Ihrem RC-Empfänger und dem Simulator-Interface entsprechend der passenden Abbildung in Kapitel 1. Dann verbinden Sie RX2SIM mit dem USB-Port Ihres Computers.

**Bitte achten Sie darauf, dass beim Ansteckvorgang die Taste am RX2SIM nicht gedrückt wird! Andernfalls startet RX2SIM im Update-Modus.**

#### **3.1 BETRIEBSMODUS WÄHLEN**

Durch einen kurzen Tastendruck kann der Betriebsmodus des RX2SIM gewechselt werden. Dabei wird der vorgewählte, neue Betriebsmodus durch Blinken der Modus-LED in der entsprechenden Farbe angezeigt und nach einigen Sekunden automatisch aktiviert. Der zuletzt eingestellte Betriebsmodus bleibt gespeichert, wenn RX2SIM vom Computer abgesteckt wird. Im Auslieferungszustand kann zwischen den folgenden Betriebsmodi gewählt werden:

#### **Grün: Simulator-Dongle**

Die Servo-Kanäle des RC-Empfängers werden am PPM-Ausgang des RX2SIM ausgegeben. Ein evtl. am RX2SIM angeschlossenes Interface oder USB-Dongle wird über RX2SIM mit dem USB-Anschluss des Computers verbunden. So können Sie Ihren RC-Flugsimulator kabellos per Funk steuern, anstatt das Simulator-Interface per Kabel an die Lehrer-/Schülerbuchse des Senders anzustecken.

## **Lila: Game Controller**

In diesem Modus arbeitet RX2SIM als USB Gamecontroller und die RC Servo-Kanäle werden den verschiedenen Joystick-Achsen und -Buttons zugeordnet. So können Sie Spiele oder Flugsimulatoren mit Joystick-Eingabe kabellos mit Ihrem RC-Sender bedienen. Zusätzlich werden die Servo-Kanäle des RC-Empfängers auch am PPM-Ausgang des RX2SIM ausgegeben. Im Unterschied zum Simulator-Dongle Modus (Modus-LED grün) bleibt ein an den RX2SIM angestecktes USB-Gerät jedoch ausgeschaltet!

# **Orange: USB2SYS**

In diesem Betriebsmodus verhält sich RX2SIM wie ein BEASTX USB2SYS Interface und kann für die PC-Kommunikation mit MICROBEAST/MICROBEAST PLUS verwendet werden. Stecken Sie das Patchkabel beim RX2SIM ganz links am Anschluss [- + 1] an und verbinden Sie es mit dem SYS - Anschluss des MICROBEAST/MICROBEAST PLUS. Achten Sie dabei auf richtige Polung! Hinweis: Am MICROBEAST dürfen keine Servos angesteckt sein, wenn die Stromversorgung allein über den RX2SIM erfolgen soll. **Wenn am MICROBEAST eine eigene Stromquelle (z. B. zur Versorgung der Servos) angesteckt ist, darf diese nicht mehr als 6V Spannung haben.** Andernfalls werden der USB-Port und RX2SIM beschädigt. Trennen Sie unbedingt die rote (+) Leitung zwischen RX2SIM und SYS-Anschluss, wenn das MICROBEAST mit höherer Spannung versorgt wird.

#### **3.2 AUSWAHL DES ANGESCHLOSSENEN EMPFÄNGERS**

*(gültig für die Betriebsmodi Simulator-Dongle und Game-Controller)*

Damit die Signale des angeschlossenen RC-Empfängers richtig dekodiert werden, muss RX2SIM auf den entsprechenden Empfängertyp eingestellt werden.

**WICHTIG:** Halten Sie die Eingabetaste am RX2SIM längere Zeit (> 5s) gedrückt bis die zum Empfängertyp passende Anzeige-LED aufleuchtet oder blinkt. Lassen Sie dann den Taster los:

- Die LED leuchtet dauerhaft, wenn RX2SIM gültige Signale vom Empfänger erhält.
- Die LED blinkt, wenn kein gültiges Signal anliegt, z.B. weil ein unpassender Empfänger-Typ eingestellt ist, der Sender nicht eingeschaltet ist oder der Empfänger nicht korrekt arbeitet.

Der zuletzt eingestellte Empfängertyp bleibt gespeichert, wenn RX2SIM vom Computer abgesteckt wird.

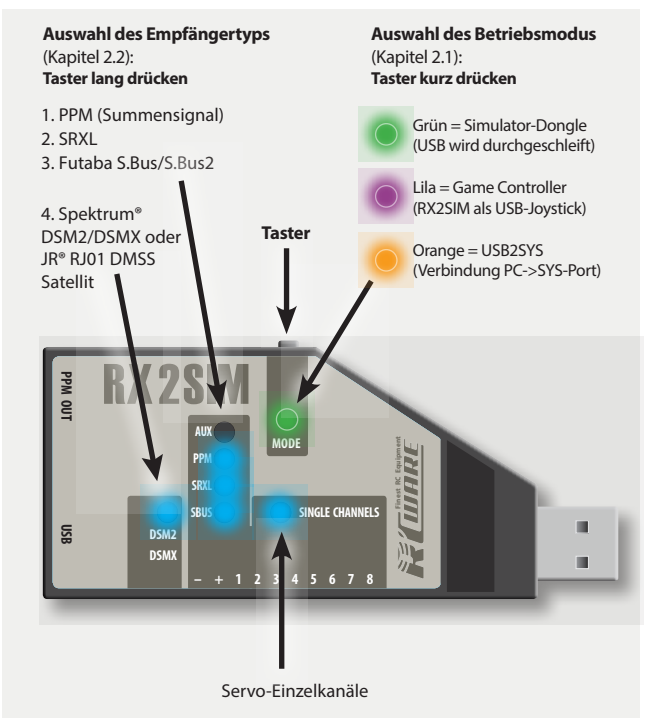

#### **4 WEITERE OPTIONEN**

#### **4.1 EMPFÄNGER AN DEN SENDER BINDEN**

Zum Binden von Sender und Empfänger halten Sie sich an die Vorgehensweise wie in der Anleitung des Fernsteuersystems beschrieben. Eine Besonderheit besteht, wenn ein **einzelner Spektrum® Satellit** am RX2SIM angeschlossen wird. Hier muss der Bindevorgang über den RX2SIM ausgelöst werden. Verbinden Sie den RX2SIM mit dem Computer und stellen am RX2SIM den Empfänger-Typ "Spektrum®" ein (siehe Abschnitt 3.2), bevor Sie den Spektrum**®** Satelliten am RX2SIM anstecken. Wenn ein **DSM2 Satellit** verwendet wird, stecken Sie das beiliegende 3-adrige Patchkabel ganz links auf den Steckplatz [- + 1]. Das andere Ende stecken Sie an eine beliebige Stelle auf der Steckerleiste. Zum Binden eines **DSMX Satelliten** muss das Patchkabel nicht angesteckt werden. Stecken Sie jetzt den Satelliten möglichst zügig in die Buchse am RX2SIM damit die drei Pins im Stecker möglichst gleichzeitig Kontakt geben. Der Satellit wird jetzt in den Bind-Modus gehen (LED am Satelliten blinkt) und Sie können am Sender den Bindevorgang starten. Falls das nicht gleich funktioniert, wiederholen Sie ggf. den Vorgang.

#### **4.2 RÜCKSETZEN AUF WERKSEINSTELLUNG**

Um das Gerät auf Werkseinstellungen zurückzusetzen, halten Sie den Eingabe-Taster gedrückt, während Sie es mit dem Computer verbinden, und lassen den Taster dann los. Esleuchten zwei blaue LEDs. Drücken Sie nun denTaster erneut und lassen ihn erst los, nachdem die Modus Anzeige-LED von rot-blinkend auf rotes Dauerleuchten umschaltet. Nun ist die Werkseinstellung wieder hergestellt.

### **4.3 SOFTWARE-UPDATE/INSTALLATION ZUSÄTZLICHER BETRIEBSMODI**

Die Betriebssoftware des RX2SIM kann mit der StudioX Software erweitert oder auf den neuesten Stand gebracht werden. Halten Sie dazu den Eingabe-Taster gedrückt, während Sie RX2SIM mit dem Computer verbinden, und lassen Sie den Tas ter dann los. Es leuchten zwei blaue LEDs. Starten Sie StudioX auf dem Computer. Nach erfolgreichem Update startet RX2SIM im neu installierten bzw. aktualisierten Modus.

#### **4.4 BETRIEBSMODI AKTIVIEREN ODER DEAKTIVIEREN**

Nicht genutzte Betriebsmodi lassen sich deaktivieren, um diese bei der Auswahl ei nes anderen Betriebsmodus per Taster nicht immer überspringen zu müssen. Eben so lassen sich ggf. vorher deaktivierte Betriebsmodi wieder aktivieren.

Verbinden Sie dazu das Gerät mit gedrücktem Eingabe-Taster mit dem Computer und halten Sie den Taster solange gedrückt, bis die Modus-LED die Farbe des gewünschten Betriebsmodus anzeigt, der aktiviert oder deaktiviert werden soll. Lassen Sie zum Aktivieren den Taster los, während die vier blauen LEDs leuchten, oder zum Deaktivieren, nachdem die LEDs erlöschen.

# **KONFORMITÄTSERKLÄRUNG**

Dieses Gerät befindet sich in Übereinstimmung mit den grundlegenden Anforderungen und anderen relevanten Vorschriften der entsprechenden CE Richtlinien.

Die Original-Konformitätserklärung finden Sie im Internet unter *www.rcware.de* bei der zugehörigen Produktbeschreibung.

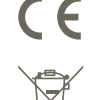